## **การลงบันทึกข้อมูลคัดกรองและบ�ำบัดบุหรี่-สุรา โปรแกรม HOSxP ส่งออกฐานข้อมูล 43 แฟ้ม ชื่อแฟ้ม Special PP**

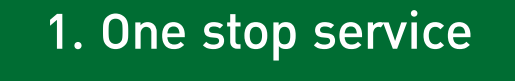

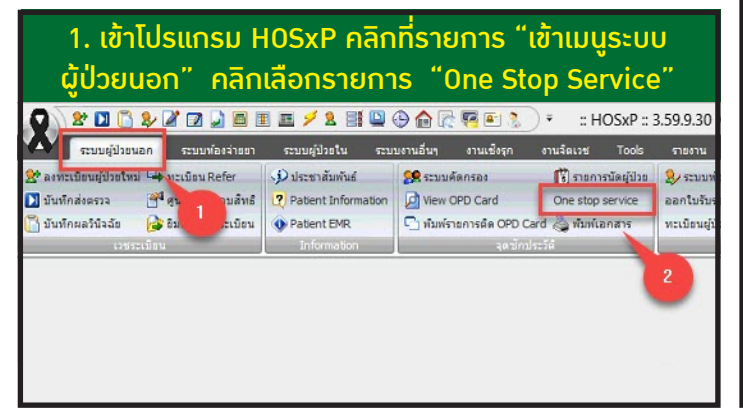

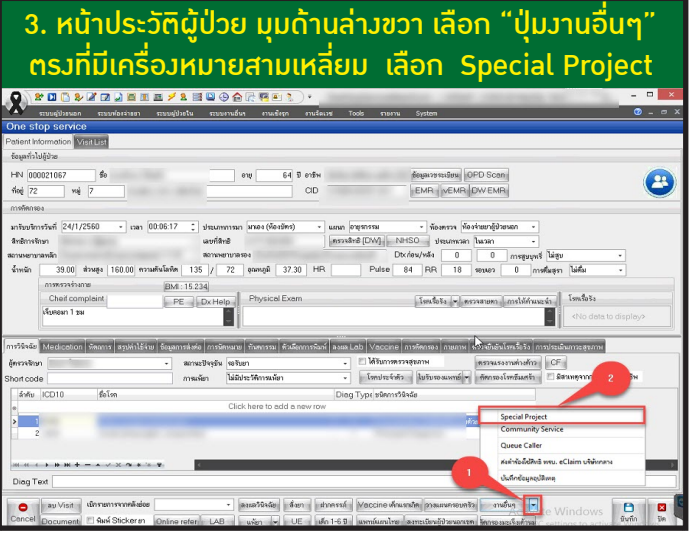

5. คลิกเลือก "ใน/นอกสถานที่" เลือกเจ้าหน้าที่ ที่ให้บริการ และเลือกรหัสในการคัดกรองหรือติดตามบุหรี่ ในช่อง "งานที่ให้บริการ" แล้วคลิก บันทึก (เลือกได้ทีละ 1 รหัส)<br>"โดยงง่าสังสมาชีวงกันไร

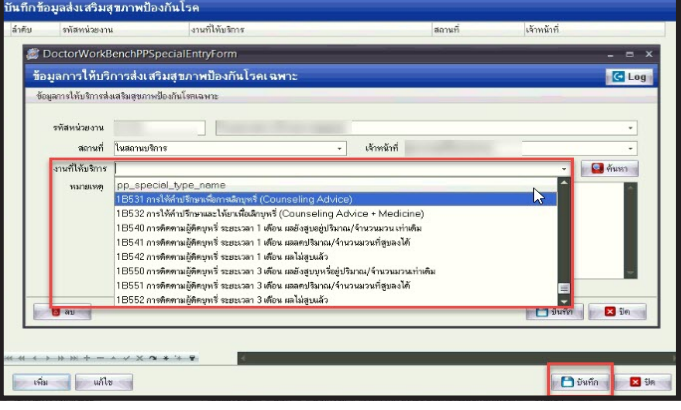

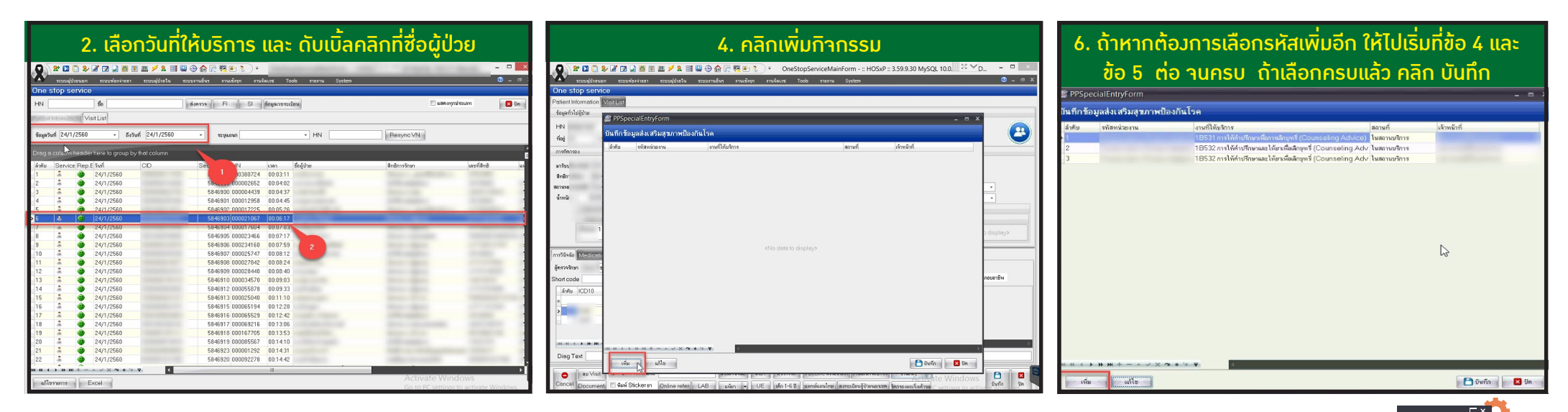

โปรแกรม HOSxP การคัดกรอง บ�ำบัด ติดตาม บุหรี่และสุรา สามารถลงข้อมูลบุหรี่และสุราได้พร้อมกัน ทั้งใน One stop service หรือ ห้องท�ำงานแพทย์ เนื่องจากรหัส 1B5 และ 1B6 อยู่ในที่เดียวกัน

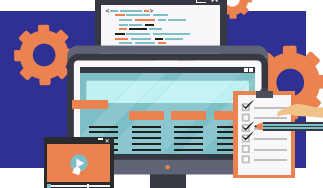